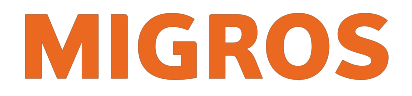

## **Tipps zur Registrierung für HR Portal & koMpass-App**

Liebe Mitarbeitende

Aktuell treffen diverse Supportanfragen zur Registrierung/Login per Supportformular und Serviceline ein. Um den Aufwand für das Supportteam und auch für Poweruser möglichst gering zu halten, haben wir Ihnen hier einige wichtige Tipps zusammengestellt – basierend auf den am häufigsten gestellten Fragen.

## **Probleme bei der Registrierung (GMLU Portal)**

- Auf portal.migrosluzern.ch sind **Erklärvideos** aufgeschaltet. Sie zeigen die Registrierung Schritt für Schritt.
- Initialpasswort und ID-Code können die **Zeichen "I", "O", "0"** enthalten. Bitte achten Sie darauf, ob es eine Null oder der Buchstabe O ist, und testen Sie für das Zeichen "I" mit einem kleinen L oder einem grossen i.
- Der SMS-Code Versand funktioniert nur, wenn die **Mobilnummer** auch korrekt erfasst wurde. +41 ist bereits hinterlegt. Im Feld "Vorwahl" ist nur die Vorwahl (z.B. "79" oder "079") zu hinterlegen. Im Feld "Nummer", die 7stellige Nummer nach der Vorwahl.

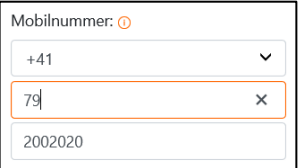

 Nach der Bestätigung der Mobilnummer: Falls Sie zusätzlich eine **private Emailadresse** angeben, erhalten Sie den Prüfcode auf Ihre Emailadresse zugesandt und nicht via SMS.

## **Download und Login koMpass-App**

- Die App ist nicht im App Store erhältlich, sondern auf portal.migrosluzern.ch/kompass
- Den Downloadlink sieht man nur, wenn die Seite **mit einem Smartphone geöffnet** wird
- Der Download der iOS-Version (iPhone) startet im Hintergrund und kann bis zu 5min dauern, die App erscheint dann auf dem iPhone.
- Falls der Download nicht funktioniert:
	- o Smartphone ausschalten, neu starten und nochmals versuchen.
	- o Cache des Internetbrowsers leeren. Dies funktioniert je nach Internetbrowser (Safari, Google Chrome, Firefox, Internet Explorer etc.) anders – schauen Sie bitte auf Google, wie es bei Ihrem Browser funktioniert.
- **Iphone Nutzer** müssen nach dem Download die App zuerst **als vertrauenswürdig einstufen**: *Iphone Einstellungen > Allgemein > Geräteverwaltung > Genossenschaft Migros Luzern > Vertrauen*. Eine Anleitung mit Bildern finden Sie auf portal.migrosluzern.ch/kompass
- In der koMpass-App können Sie sich direkt mit dem Benutzernamen (vorname.name@migrosluzern.ch) und dem geänderten Passwort einloggen.

## **Login und Anleitungen HR Portal**

- Im HR Portal können Sie sich direkt mit dem Benutzernamen (vorname.name@migrosluzern.ch) und dem geänderten Passwort einloggen.
- Eine **Anleitung inkl. Erklärvideo** für jede Funktion ist auf dem HR Portal aufgeschaltet (unterste Kachel).
- Wenn Sie sich an einem Migros-Geschäftsgerät befinden, können Sie das HR Portal über das **Windows Startmenü** aufrufen.